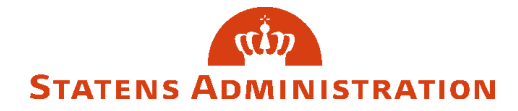

# <span id="page-0-0"></span>Vejledning til Kundeportalen

# Indhold

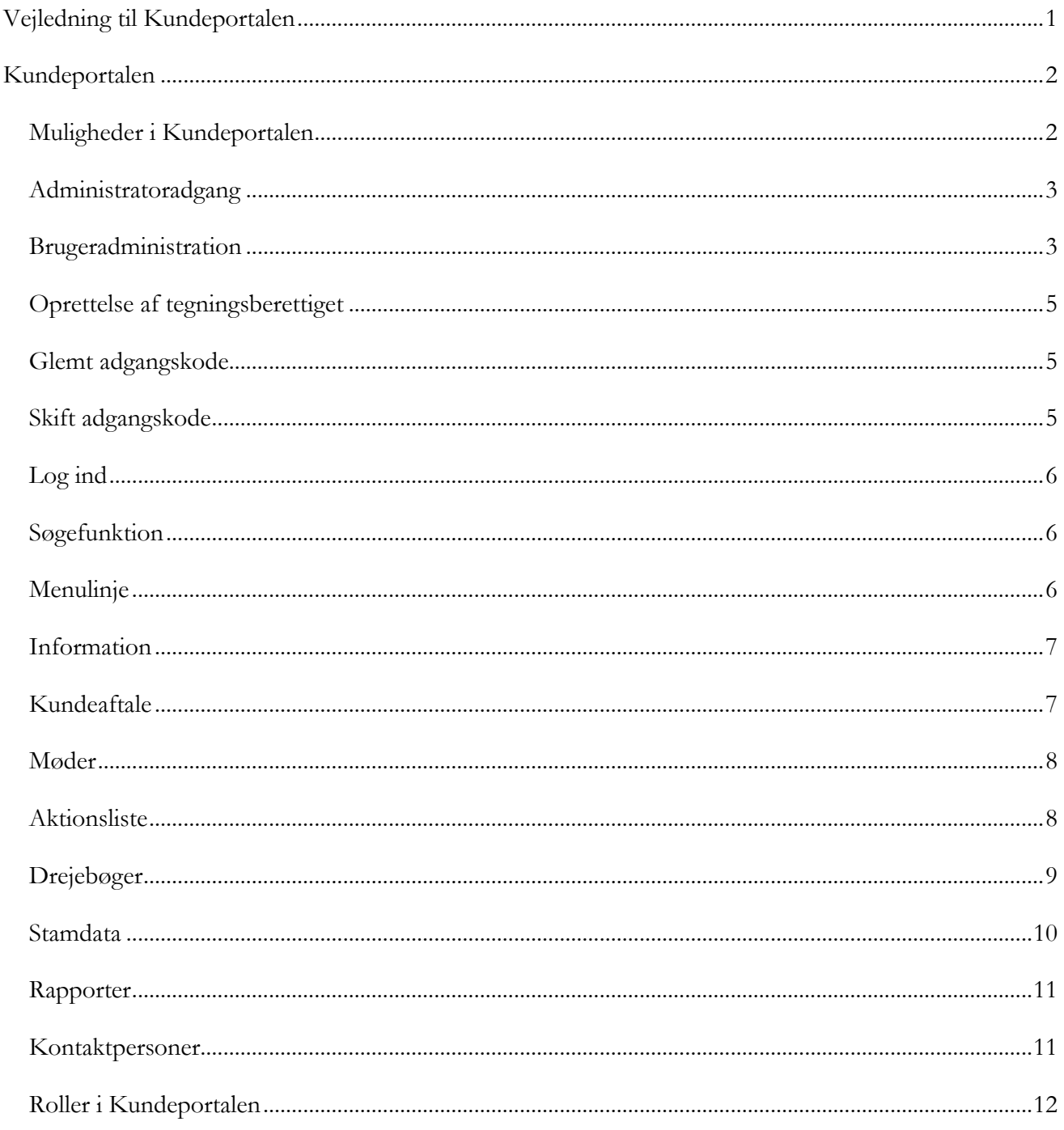

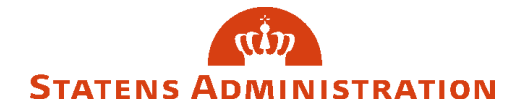

# <span id="page-1-0"></span>Kundeportalen

Kundeportalen har til formål at skabe vidensdeling mellem kunderne og Statens Administration, samt internt i Statens Administration. Kundeportalen skal samtidig give kunderne et nemt indblik i relevante oplysninger, som kundeaftaler, drejebøger, mødedokumenter og lignende.

# [Link til Kundeportalen](https://kundeportal.statens-adm.dk/account/login)

## <span id="page-1-1"></span>**Muligheder i Kundeportalen**

- Information: Servicemålsrapporten
- Kundeaftaler med tilhørende bilag
- Møder: oversigt over møder med tilhørende materiale
- Aktionsliste: Aftalte aktionspunkter til opfølgning
- Drejebøger på regnskab, løn og refusion.
- Stamdata: Kontaktpersoner, tegningsberettigede og stamoplysninger
- Rapporter: Visning af KPI rapporter (kræver rettigheden "Rapporter")
- Kontaktpersoner: Oprettelse og vedligeholdelse af kontaktpersoner (kræver rettigheden "Rediger")
- Brugeradministration: Oprettelse og vedligehold af brugere og rettigheder (kræver rettigheden "Administrator")
- Kontakt dit team: Link til kontaktoplysninger på Statens Administration

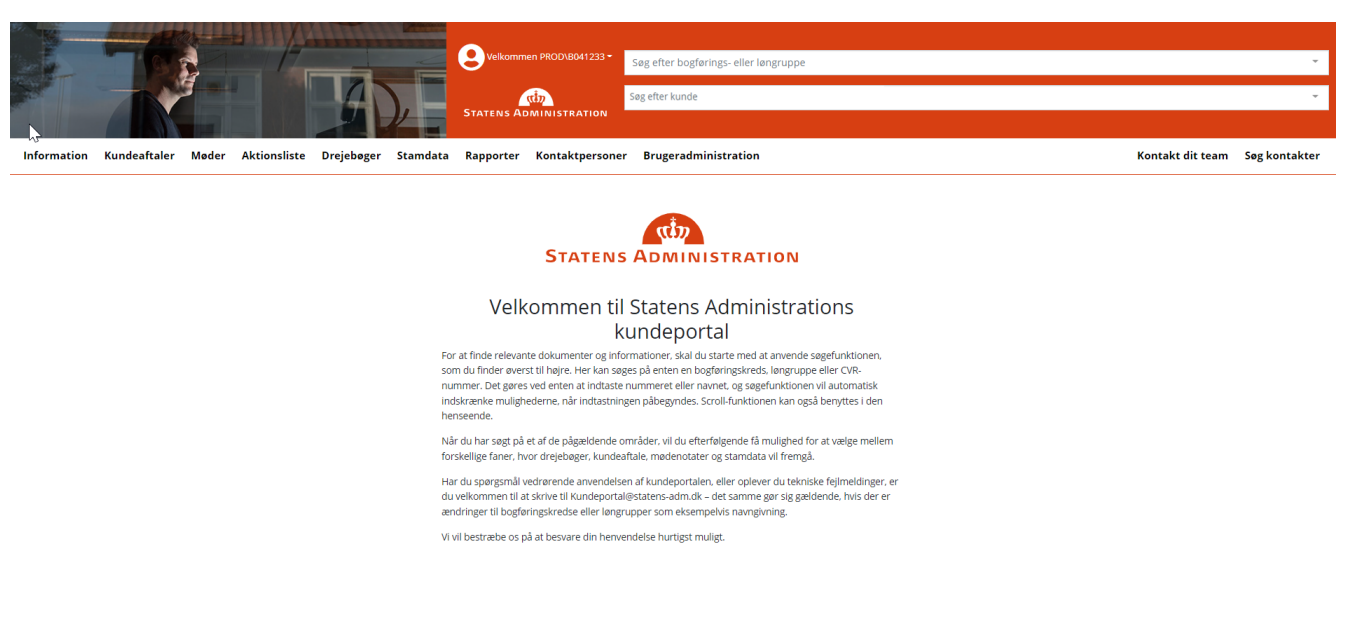

### **Adgang til Kundeportalen**

Brugeradministration fungerer med udgangspunkt i lokaladministration, hvor man som kunde skal indmelde en administrator, som efterfølgende kan give øvrige brugere adgang til relevante CVR-numre i Kundeportalen.

Der vil være tre typer af rettighedssæt i henhold til disse øvrige brugere:

- Læser: Giver udelukkende adgang til at se informationerne i Kundeportalen.
- Rediger: Giver adgang til at redigere kontaktoplysninger under menupunktet "Kontaktpersoner"
- Rapporter: Giver adgang til at læser KPI- rapporter

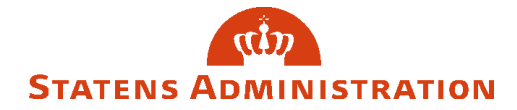

### <span id="page-2-0"></span>**Administratoradgang**

Som kunde hos Statens Administration har du mulighed for at få én administratoradgang til Kundeportalen. Adgang oprettes ved at sende e-mail til [kundeportal@statens-adm.dk.](mailto:kundeportal@statens-adm.dk?subject=Administratoradgang%20til%20kundeportalen) Systemadministrator hos Statens Administration godkender ansøgningen til administratoroprettelse, hvorefter ansøger modtager en e-mail med link til en onlineformular. Onlineformularen udfyldes med ministerområde, CVR-nummer (der kan vælges flere cvr-numre), navn, e-mail og telefonnummer på administrator. Administrator modtager herefter en automatisk genereret e-mail med brugernavn og adgangskode.

## <span id="page-2-1"></span>**Brugeradministration**

På menupunktet "**Brugeradministration**" har du mulighed for at oprette ny bruger og vedligeholde eksisterende.

For at oprette ny bruger, klik på "Tilføj" i menuen til højre.

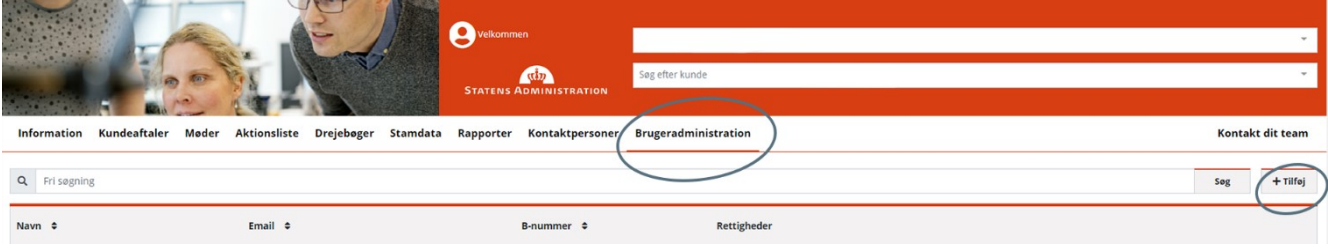

Formularen udfyldes med navn, e-mail, B-nummer. Herefter vælges der CVR- nummer samt den rettighed brugeren skal tildeles.

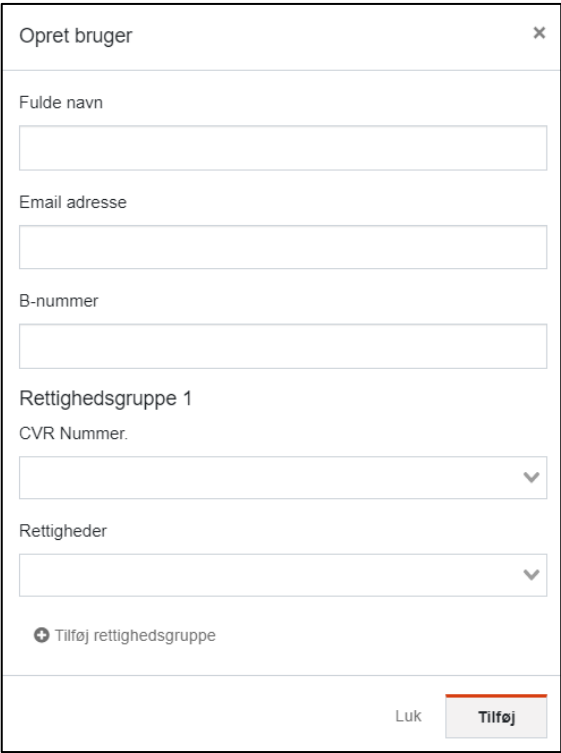

Nedenstående matrix viser, hvilke menupunkter de enkelte rettigheder giver adgang til.

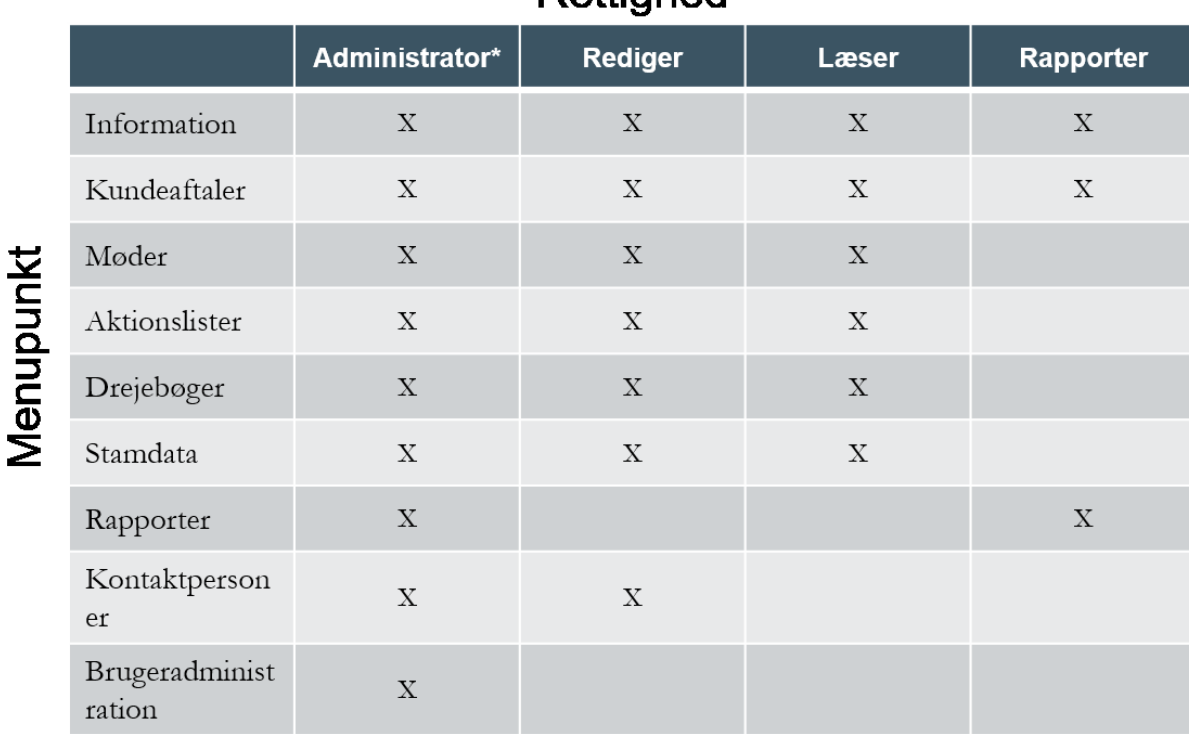

# **Rettighed**

\* Tildeles af administrator ved Statens Administration

Brugeren modtager en automatisk genereret e-mail med brugernavn og adgangskode.

Er du administrator for flere CVR-numre, er der mulighed for, at give den enkelte bruger adgang til flere CVR-numre. Dette gøres ved at tilføje flere rettighedsgrupper.

Klik på "Tilføj rettighedsgruppe" og vælg ønsket CVR nummer samt rettighed.

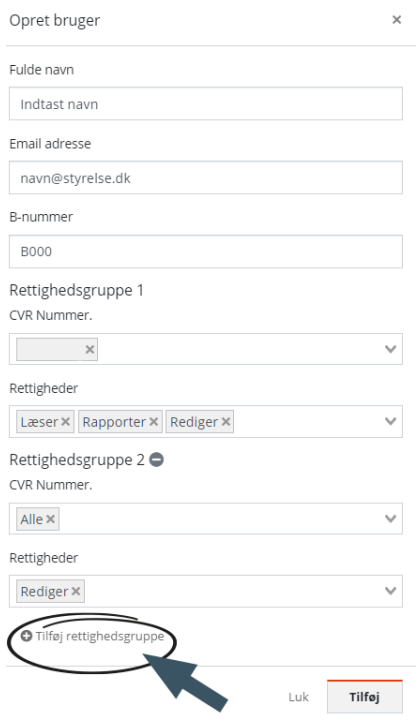

### <span id="page-4-0"></span>**Oprettelse af tegningsberettiget**

I forbindelse med den elektroniske godkendelse af kunde- og databehandleraftale, skal der oprettes en tegningsberettiget for hver af de to aftaler. Rettigheden kan tildeles og redigeres af Statens Administration ved at sende e-mail til **[kundeportal@statens-adm.dk](mailto:kundeportal@statens-adm.dk?subject=Administratoradgang%20til%20kundeportalen)** med følgende oplysninger: navn, e-mail, B-nummer og CVR-nummer brugeren skal tegne for.

#### <span id="page-4-1"></span>**Glemt adgangskode**

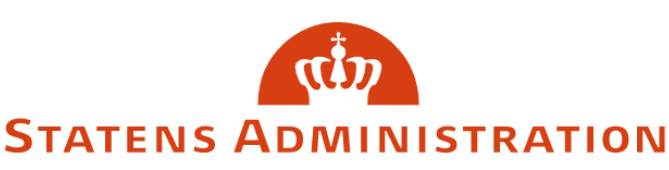

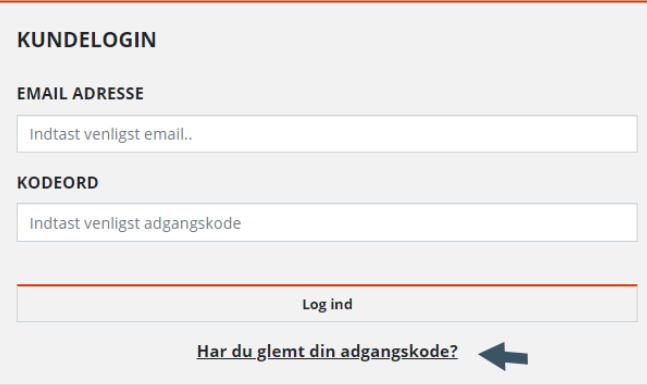

Der kan anmodes om en ny adgangskode ved at klikke på "**Har du glemt din adgangskode**". Formularen udfyldes med e-mail adressen, hvorefter en automatisk genereret e-mail med ny adgangskode modtages.

### <span id="page-4-2"></span>**Skift adgangskode**

Brugeren kan ændre sin adgangskode ved at klikke på ikonet bruger og vælge "**Skift adgangskode**" i drop-down menuen.

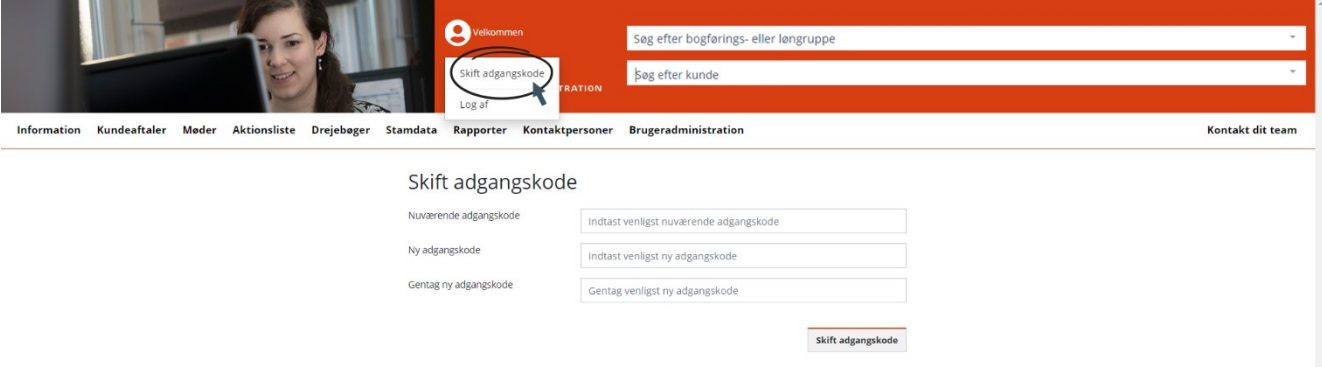

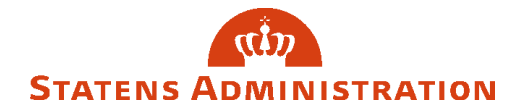

## <span id="page-5-0"></span>**Log ind**

Kundeportalen tilgås via <https://kundeportal.statens-adm.dk/>.

Indtast e-mail og kodeord i felterne under kundelogin. Kodeordet modtages i separat e-mail ved oprettelse af bruger.

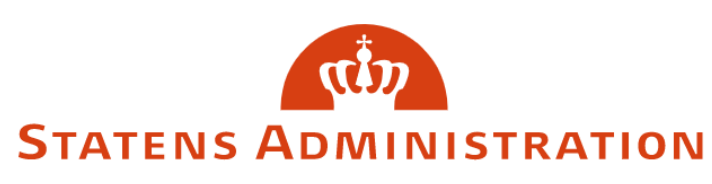

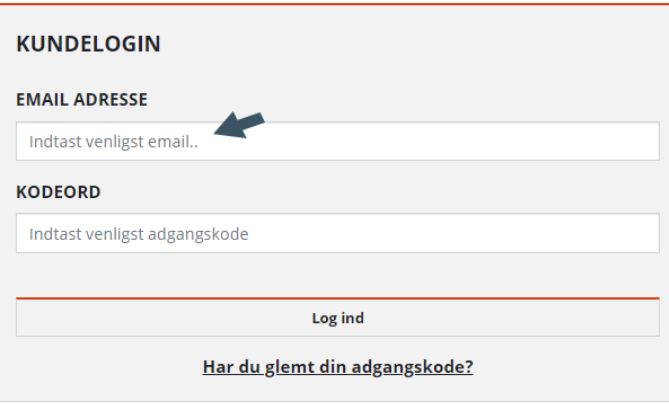

# <span id="page-5-1"></span>**Søgefunktion**

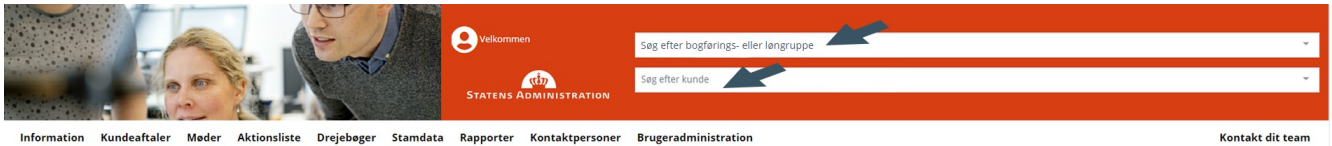

Information Kundeaftaler Møder Aktionsliste Drejebøger Stamdata Rapporter Kontaktpersoner Brugeradministration

Først indtastes CVR-nummer eller bogføringskreds i søgefunktionen, som findes øverst til højre. I øverste felt søges på bogføringskreds eller løngruppe, i nederste felt kan søges på navn eller CVRnummer. Derefter vil søgefunktionen automatisk indskrænke mulighederne, når indtastningen påbegyndes. Drop-down-funktionen kan også benyttes i den henseende.

Der er mulighed for at søge på bogføringskredse, løngrupper og CVR-numre, som brugeren har adgang til.

### <span id="page-5-2"></span>**Menulinje**

Som bruger har du blandt andet adgang til følgende menupunkter: *Information, Kundeaftale, Møder, Aktionsliste, Drejebøger, Stamdata, Rapporter og Kontaktperson.*

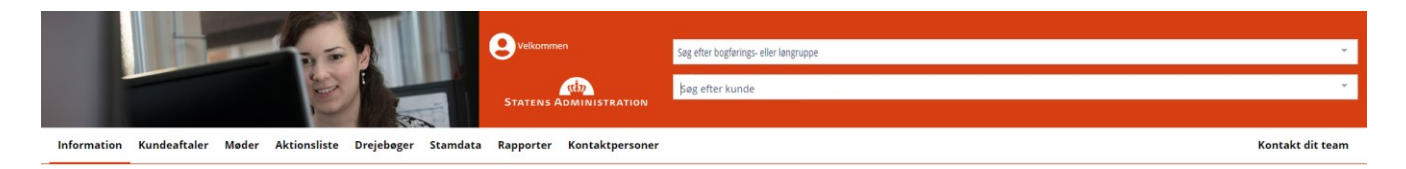

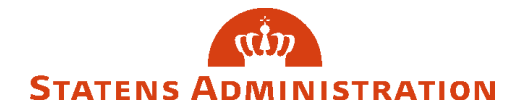

## <span id="page-6-0"></span>**Information**

På menupunktet "**Information**" findes seneste Servicemålsrapport for din organisation.

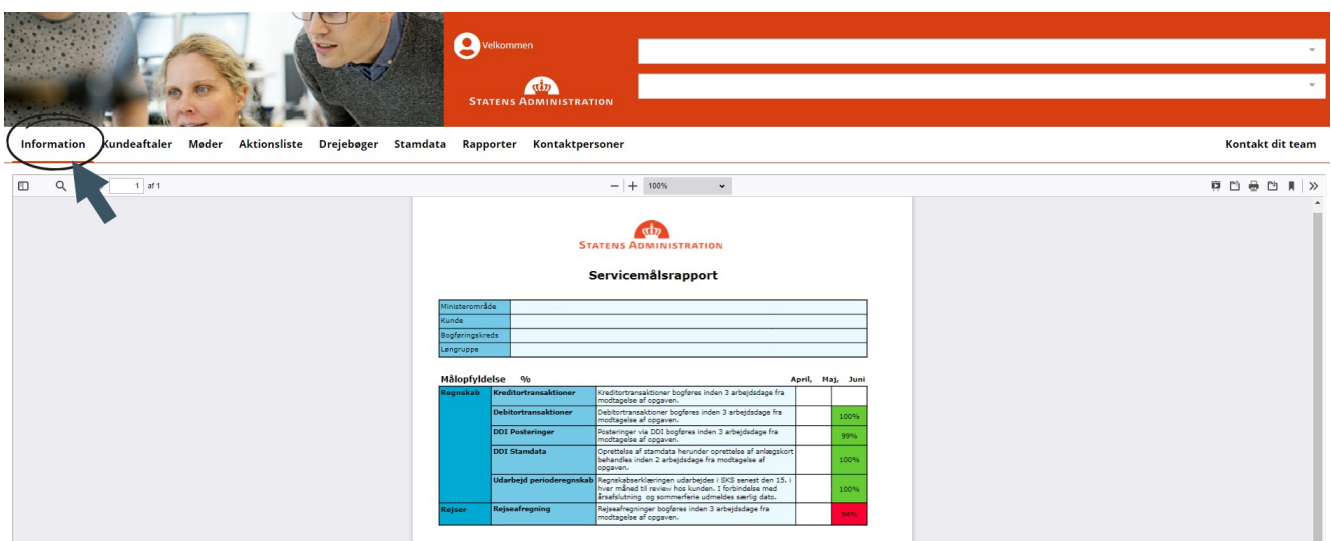

## <span id="page-6-1"></span>**Kundeaftale**

På menupunktet "**Kundeaftale**" er det muligt at se gældende kundeaftale, databehandleraftale samt tilhørende bilag.

Du kan skifte mellem visning af de enkelte aftaler og bilag via fanebladene

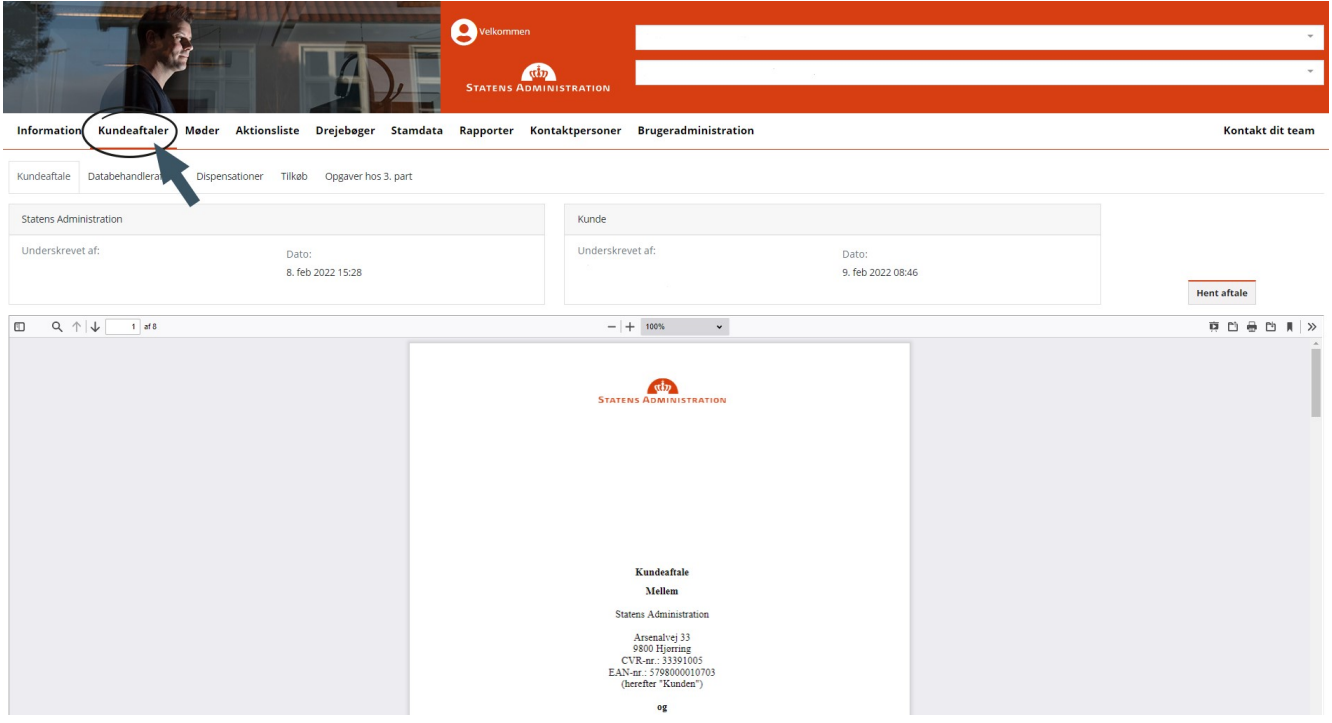

Fanebladene "**Kundeaftale**" og "**Databehandleraftale**" indeholder de respektive aftaler. Er der behov for at udskrive aftalerne med henblik på for eksempel journalisering, kan dette gøres ved at vælge "**Hent aftale**".

Under fanebladet "**Dispensationer**" vil der være vist en liste over dispensationer der er godkendt af Statens Administration, samt udløbsdato.

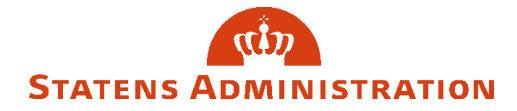

Under fanebladet "**Tilkøb**" vil der være vist en liste over de ydelser de er tilkøbt. Under fanebladet "**Opgaver hos 3. part**" vil der være vist den styrelse Statens Administration skal kontakte i forbindelse med hhv. regnskab- og lønopgaver når disse administreres af en 3. part. Er kundeaftalen ikke signeret elektronisk, vil bilagene være samlet på fanebladet "Bilag".

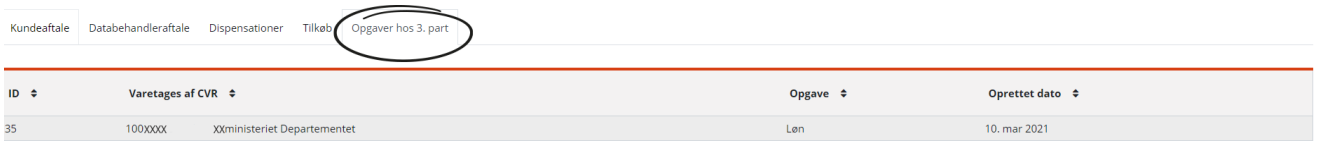

#### <span id="page-7-0"></span>**Møder**

På menupunktet "**Møder**" vil det være muligt at se dagsordener, mødematerialer samt referater fra møder med Statens Administration.

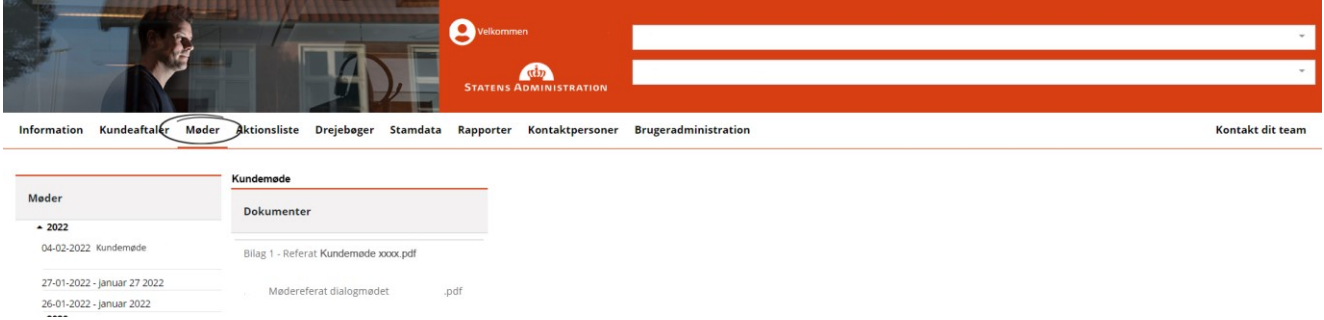

### <span id="page-7-1"></span>**Aktionsliste**

Aktionslisten er oversigt over aftalte opgaver imellem Kunden og Statens Administration.

Hver opgave på aktionslisten vises i to linjer. Første linje indeholder information om opgave Id-nummer, område (regnskab/løn), bogføringskreds eller løngruppe, emne, deadline, ansvarlig, procesområde samt status på opgaven. Anden linje indeholder en detaljeret beskrivelse af problemstillingen samt detaljeret status på opgaven.

Når aktionslisten tilgås, vises den fulde oversigt. Det er muligt at vælge henholdsvis området "**Løn**" eller "**Regnskab**". Derudover er det muligt at se afsluttede sager ved at sætte flueben i "**Vis afsluttede**". Ønskes teksten til alle opgaver synlig klikkes på "**Udvid alle**".

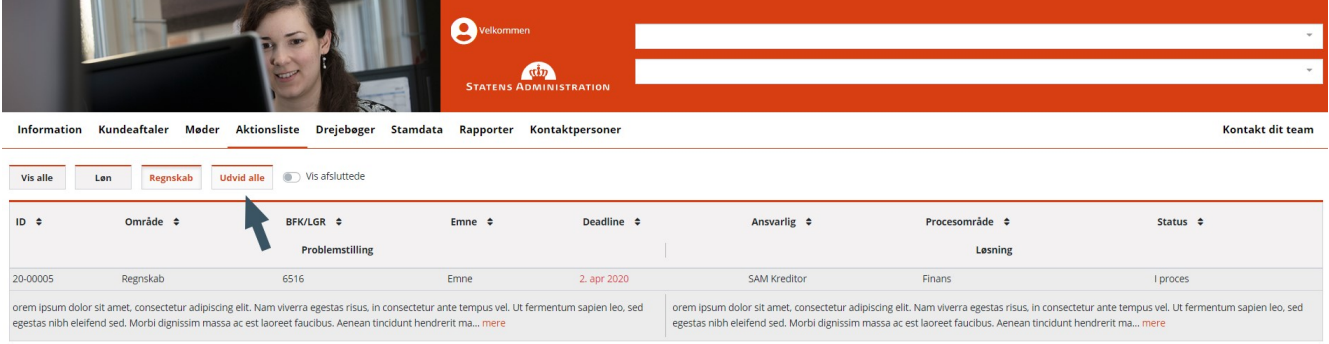

## <span id="page-8-0"></span>**Drejebøger**

På menupunktet "**Drejebøger**" vises tre faneblade "**Regnskab**", "**Løn**" og "**Refusion**". Hver bogføringskreds og Løngruppe har specifikationer, der definerer, hvordan opgaverne udføres. Specifikationer er aftalt mellem kunden og Statens Administration.

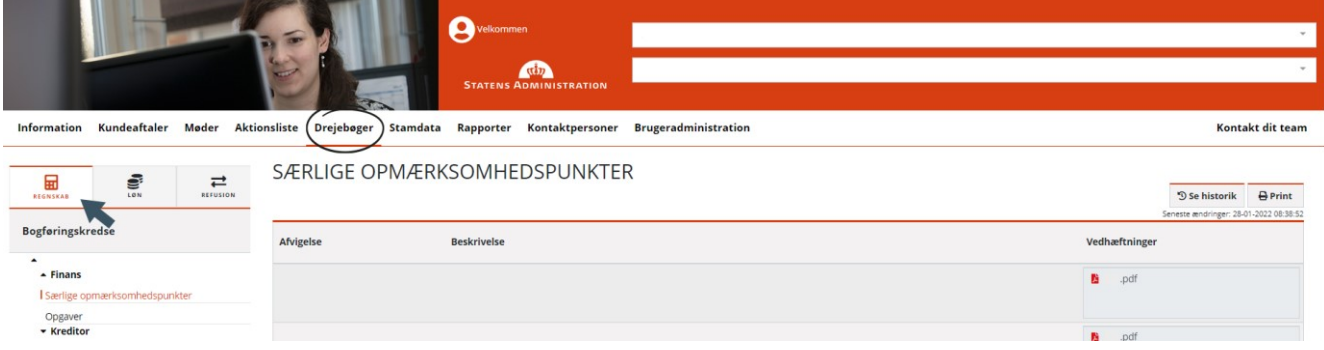

Under fanebladet "**Regnskab**" er der en undermenu for hver bogføringskreds. Drejebøgerne er inddelt i "**Finans**" og "**Kreditor**" som selvstændige områder.

Under den enkelte bogføringskreds findes "**Særlige opmærksomhedspunkter**" og "**Opgave**r" for henholdsvis finans- og kreditorområdet. Der er mulighed for at se frekvensen for den enkelte opgave. Yderligere beskrivelser kan være vedhæftet som fx en konteringsvejledning.

Under fanebladet "**Løn**" er der en undermenu for hver løngruppe. Herunder findes menupunkterne "**Afrapportering**", "**Afstemning**", "**Løn**" og "**mTime**". Under fanebladet "**Refusion**" er drejebøgerne ligeledes fordelt på løngrupper. Herunder findes menupunkterne "A**fstemning**", "**Kontering**", "**Virklister**" og "**Refusion**".

Ændringer til drejebøger kan kun foretages af Statens Administration.

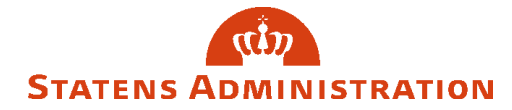

#### <span id="page-9-0"></span>**Stamdata**

På menupunktet "**Stamdata**" vises tre faneblade "**Generelt**", "**Regnskab**" og "**Løn**".

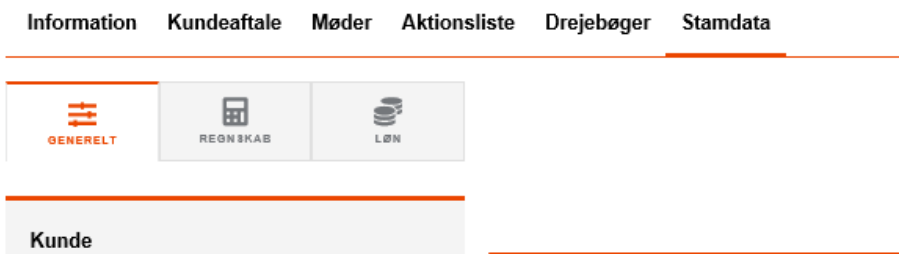

Under fanebladet "**Generelt**" findes undermenuerne "**Kontaktpersoner**" og "**Stamdata**". Her vises fx generelle kontaktpersoner der inviteres til at deltage i Kundeforum og Forum for RPA samt informationer om institutionen fx CVR-nr., ministerområde mfl.

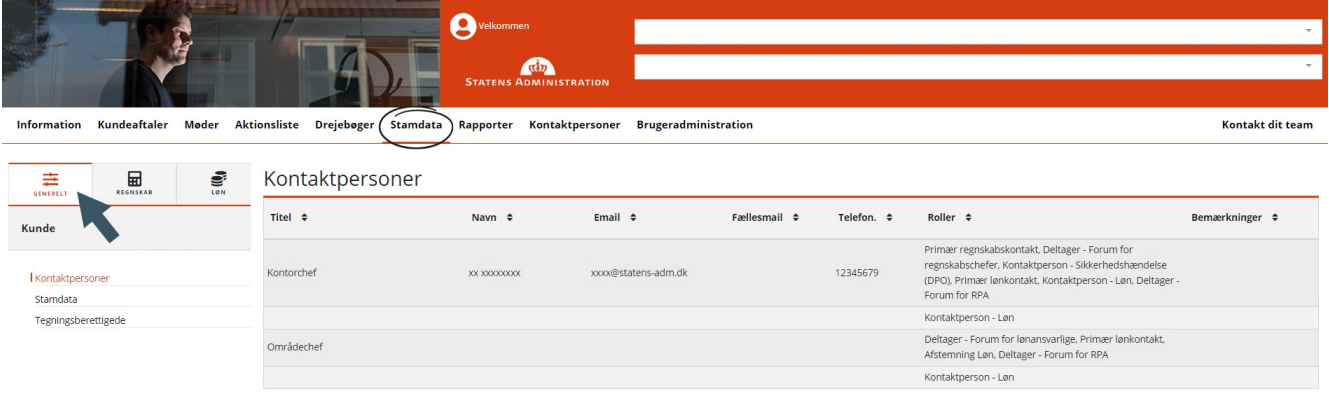

Under fanebladene "**Regnskab**" og "**Løn**" findes oplysninger på kontaktpersoner til forskellige regnskabs- og lønopgaver. Under "**Stamdata**" vises informationer som fx ministerområde, servernavn, databasenavn for hver bogføringskreds og løngruppe.

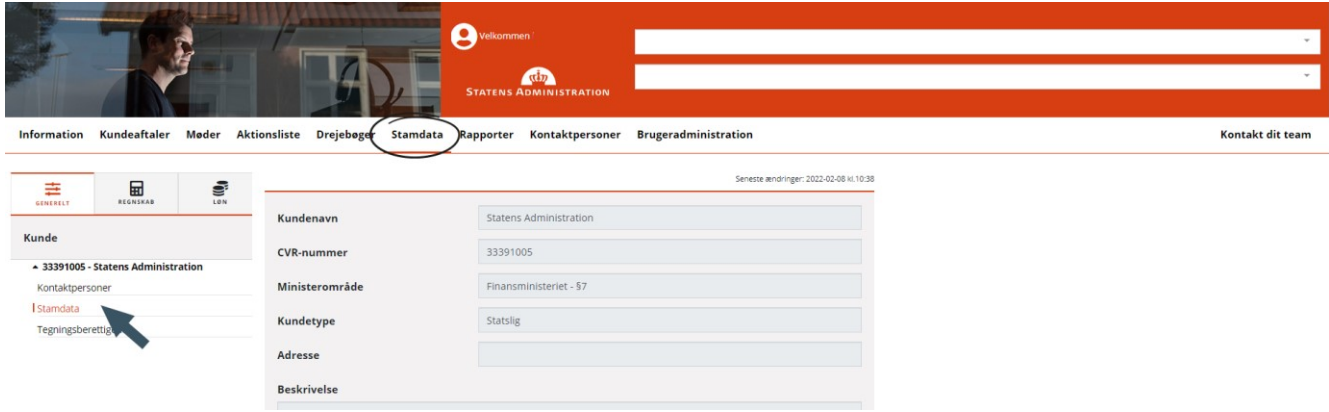

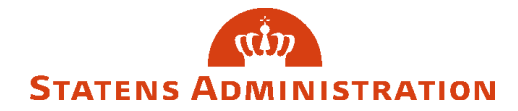

### <span id="page-10-0"></span>**Rapporter**

Adgang til menupunktet "**Rapporter**" kræver at man har fået tildelt rettigheden "Rapporter" samt tilføjet B-nummer i brugeradministrationen af din lokale administrator.

Menupunktet viser tilgængelige KPI-rapporter i forhold til servicemål, KPI'er på løn- og regnskabsområdet.

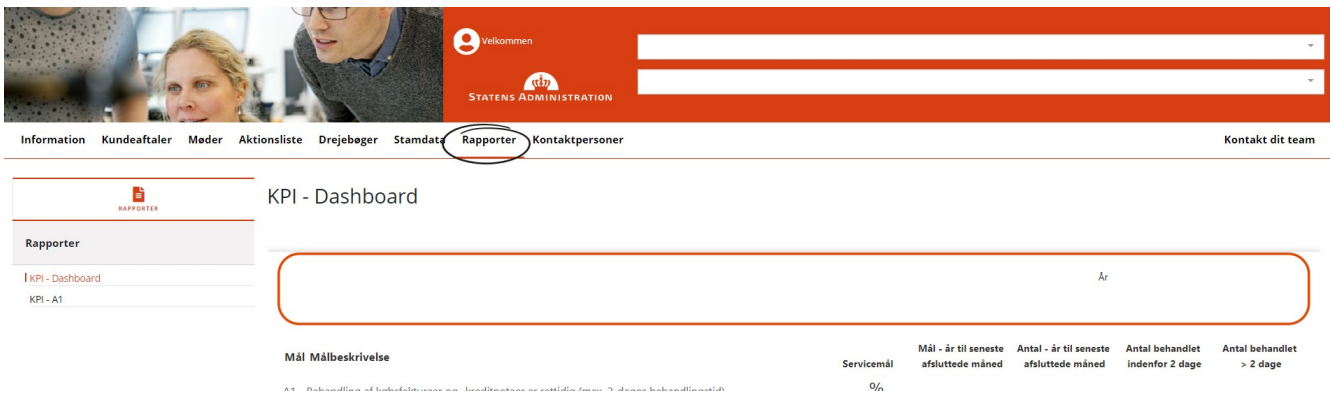

## <span id="page-10-1"></span>**Kontaktpersoner**

Menupunktet giver mulighed for at oprette og vedligeholde roller og visning for kontaktpersoner. Adgang til menupunktet "**Kontaktpersoner**" kræver at man har fået tildelt rettigheden "**Rediger**" eller er "**Administrator**".

Statens Administration benytter listen til at sikre udsendelse af information til relevante kontaktpersoner. Et løbende vedligehold er derfor en vigtig forudsætning form, at de korrekte kontaktoplysninger er tilgængelige for Statens Administration.

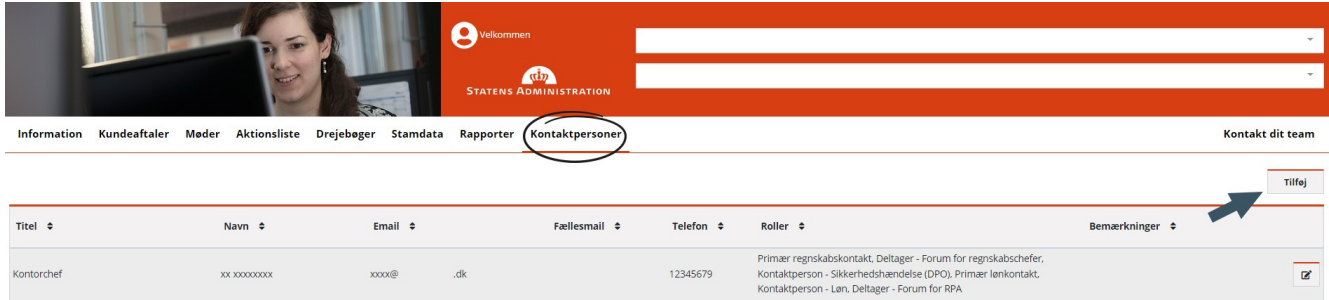

Institutionen skal selv oprette og vedligeholde egne kontaktpersoner for forskellige regnskabs- og lønopgaver. Klik på "**Tilføj**" knappen for at oprette ny kontaktperson. Nedenstående formular udfyldes.

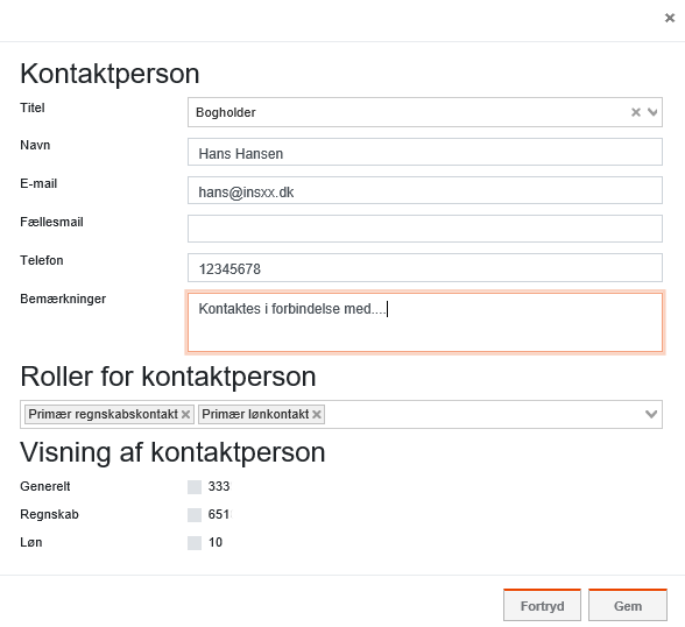

I formularen angives hvilken rolle kontaktpersonen har, samt hvilket faneblad under Stamdata informationen skal vises på.

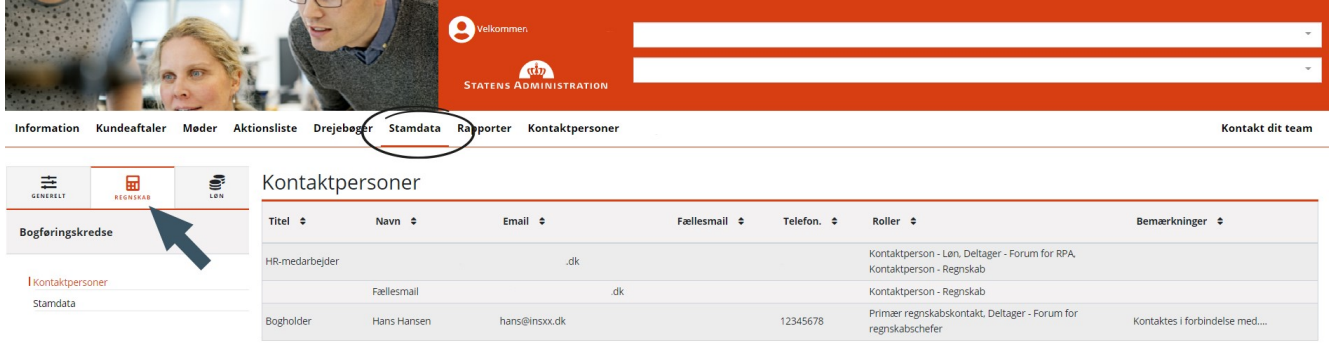

### <span id="page-11-0"></span>**Roller i Kundeportalen**

Følgende roller er tilgængelige i Kundeportalen og tildeles af brugere med rettigheden "**Administrator**" eller "**Rediger**".

- **Deltager – Forum for lønansvarlige** Brugere der tildeles denne rolle modtager indkaldelse til Forum for lønansvarlige i staten.
- **Deltager - Forum for regnskabschefer** Brugere der tildeles denne rolle modtager indkaldelse til Forum for statslige regnskabschefer.
- **Deltager - Forum for RPA**

Denne rolle anvendes for deltagere i Forum for RPA samt informationer om udvikling og drift af kontorrobotter (RPA - Robotic Process Automation) fra Statens Administration.

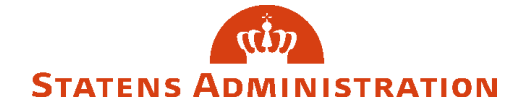

# **Kontaktperson – Sikkerhedshændelse (DPO)**

Denne rolle benyttes til at angive, hvem der skal kontaktes i forbindelse med eventuelle sikkerhedshændelser.

# **Kontaktperson – Uddata**

Rolle benyttes til at angive mailadresse, hvortil uddata skal fremsendes. Det er vigtigt, man sørger for, at det er en sikker e-mail, da uddata indeholder personfølsomme oplysninger.

# **Kvitteringsmail – Lønportalen**

Rolle benyttes til at angive mailadresse, hvortil kvitteringsmails fra Lønportalen skal fremsendes. Det er vigtigt, man sørger for, at det er en sikker e-mail, da kvitteringsmails indeholder personfølsomme oplysninger.

## **Kontaktperson – Løn**

Denne rolle dækker personer, der er ansvarlige for daglige lønopgaver.

# **Kontaktperson - Regnskab**

Denne rolle anvendes til personer, der håndterer daglige regnskabsopgaver.

# **Kontaktperson - Refusion**

Denne rolle bruges til at sikre, at Statens Administration har korrekte kontaktoplysninger og en sikker e-mailadresse til brug i forbindelse med refusionssager.

# **Afrapportering Løn**

Denne rolle bruges til at angive, hvem de to månedlige afrapporteringer i løn skal sendes til.

# **Afstemning Løn**

Denne rolle bruges til at angive, hvem der skal kontaktes i forbindelse med spørgsmål vedrørende afstemning af beholdningskonti på lønområdet.

# **Fejlindlæsning af lønposter**

Denne rolle bruges til at angive, hvem der skal kontaktes i forbindelse med spørgsmål vedrørende fejlindlæsning af lønposter.

Følgende roller tildeles og vedligeholdes af systemadministrator i Statens Administration. For ændringer af nedenstående kontaktoplysninger sendes en e-mail til [kundeportal@statens-adm.dk.](mailto:kundeportal@statens-adm.dk)

# **Deltager – Kundeforum**

Denne rolle anvendes for deltagere i Kundeforum, som er sammensat af deltagere fra departementerne på chefniveau.

Personer med denne rolle vises på fanebladet "**Generelt**".

# **Primær lønkontakt**

Denne rolle indikerer modtagere af fx kundetilfredshedsundersøgelser, kundeaftaler, driftsinformationer, informationer vedr. årsafslutning.

Personer med denne rolle vises på fanebladene "**Generelt**" og "**Løn**".

# **Primær regnskabskontakt**

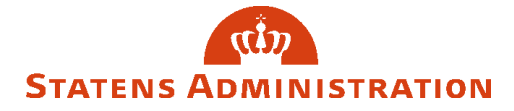

Denne rolle indikerer modtagere af fx kundetilfredshedsundersøgelser, kundeaftaler, driftsinformationer, informationer vedr. årsafslutning.

Personer med denne rolle vises på fanebladene "**Generelt**" og "**Regnskab**".